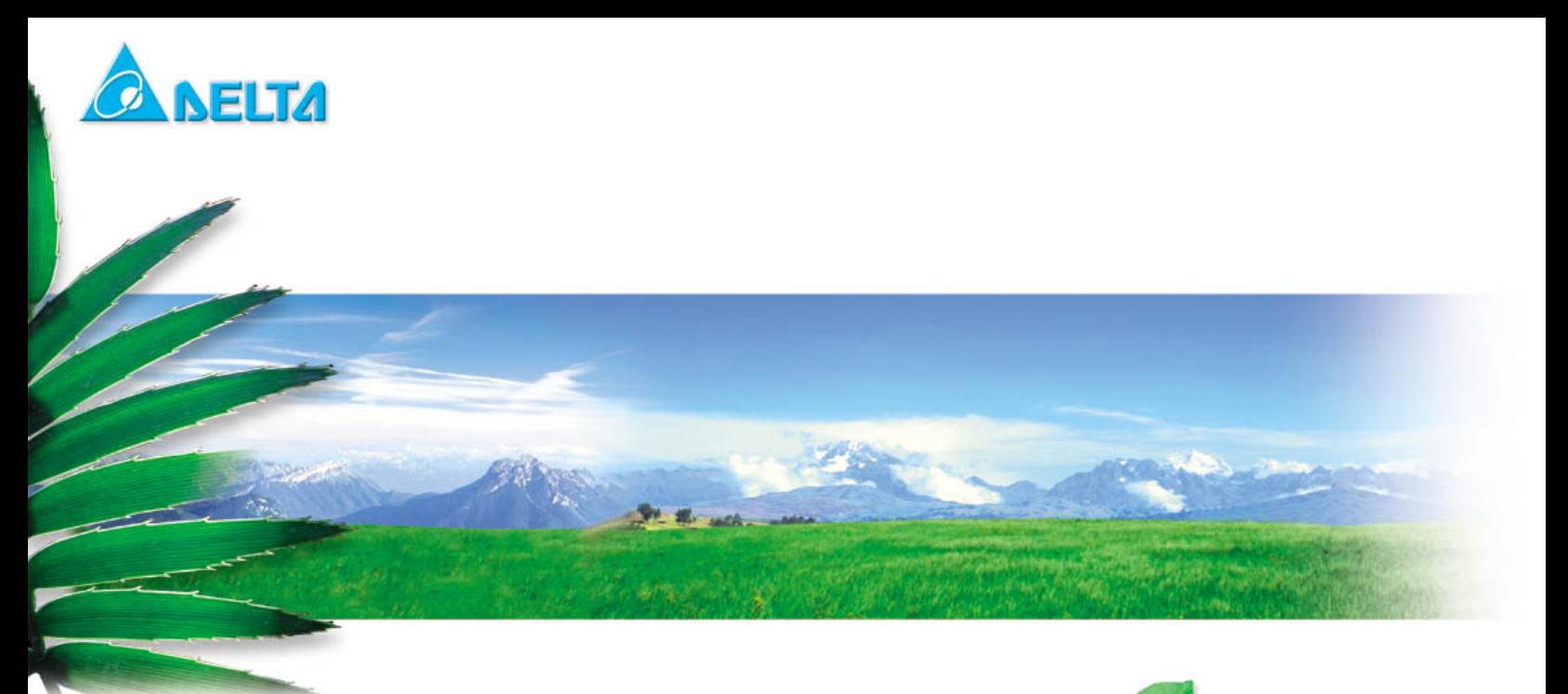

# Wi-Fi Module **User Manual**

# **GS2011MIES**

*An IEEE 802.11b/g/n Low-Power Wireless System-On-Chip module*

User Manual **Sheet 1 of 17 July. 16, 2014 Sheet 1 of 17** 

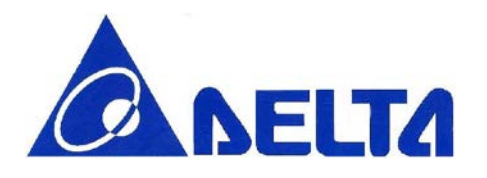

This document describes a simple method for characterizing GS2011MIES WLAN module based RF parameters, such as transmitted spectra and receiver sensitivity. It will be described step by step below that how to control and setup.

Step 1 : Extract to CDM20814\_WHQL\_Certified.zip, it is a USB to UART driver, then setup it.

Step 2 : Setup *teraterm\_utf8-4.58.exe* program, this program can help to send command to module.

Step 3 : Double click UTF-8 execute file as shown below, it will occur after completing step2 install.

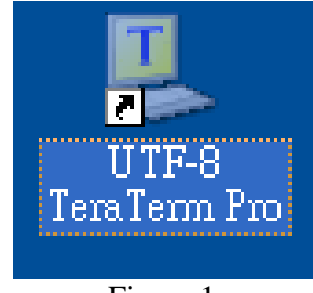

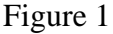

Step 4 : When implement UTF-8, selecting Serial port correctly.

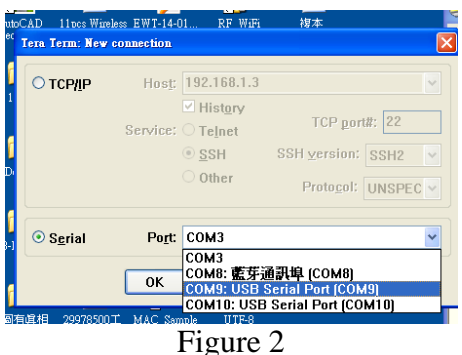

Step 5 : After entering UTF-8, send command at. If connection is successful, it will reply ok.

User Manual **Sheet 2 of 17** July. 16, 2014 Sheet 2 of 17

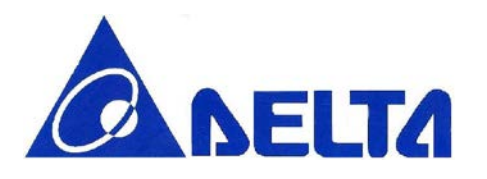

Step 6 : Now any legal command can be keyed in and if UTF-8 reply ok, the command is implemented successful like below figure.

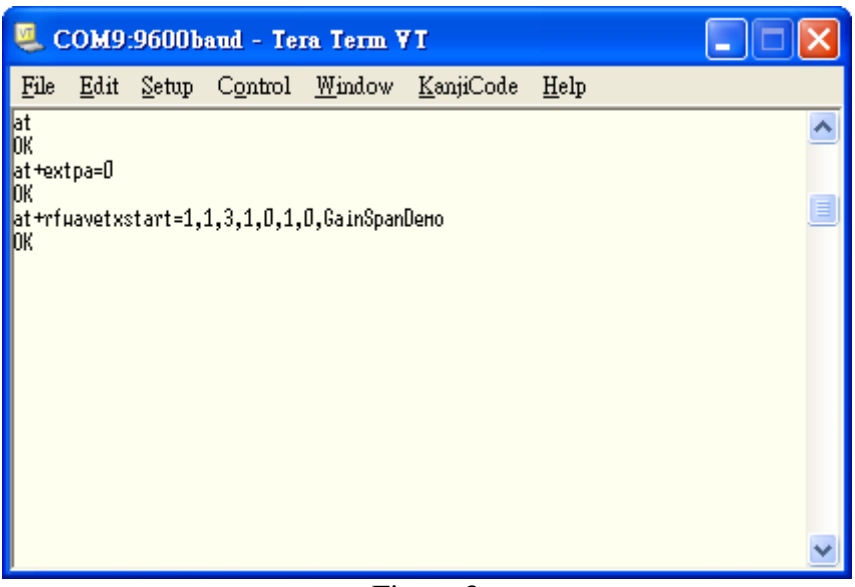

Figure 3

#### 802.11b, Transmitter command:

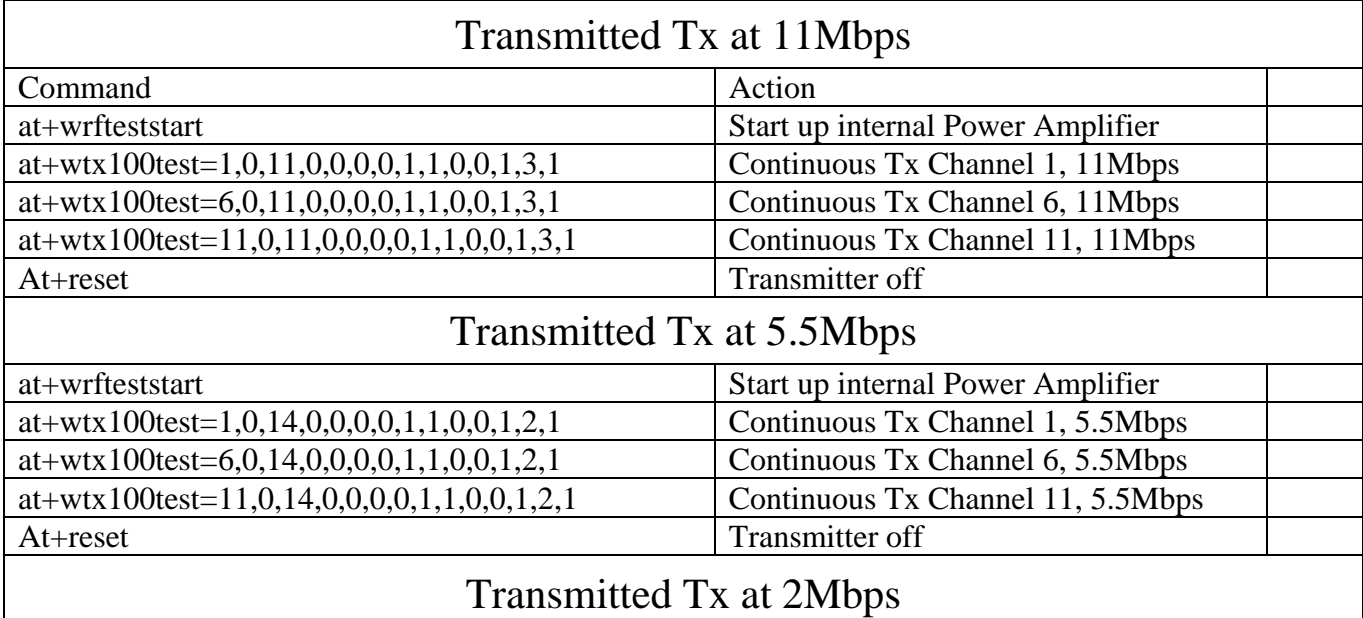

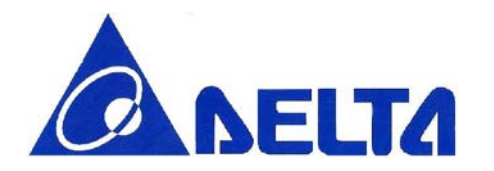

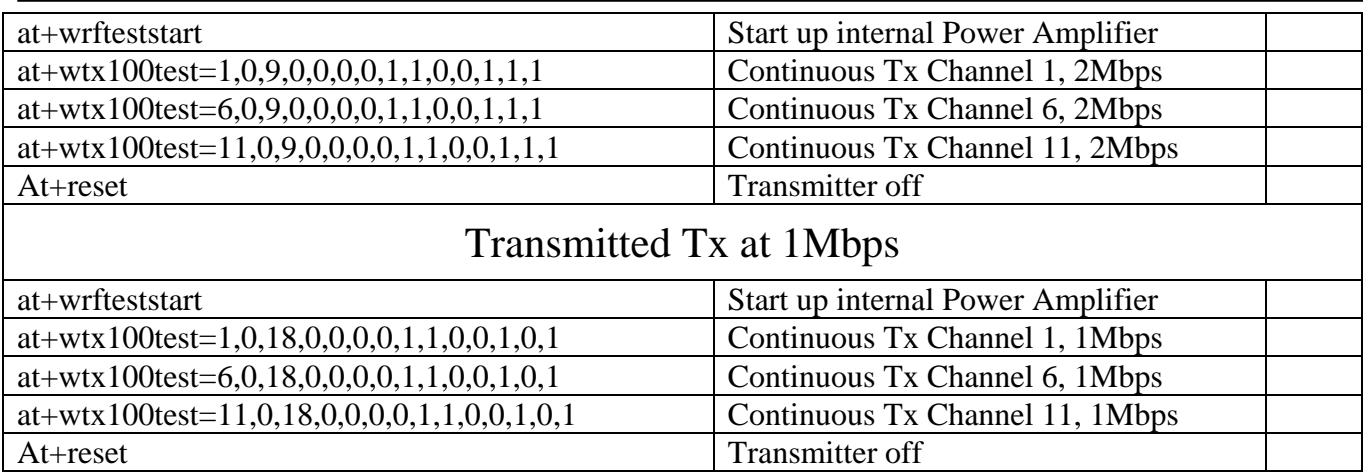

### 802.11g, Transmitter command:

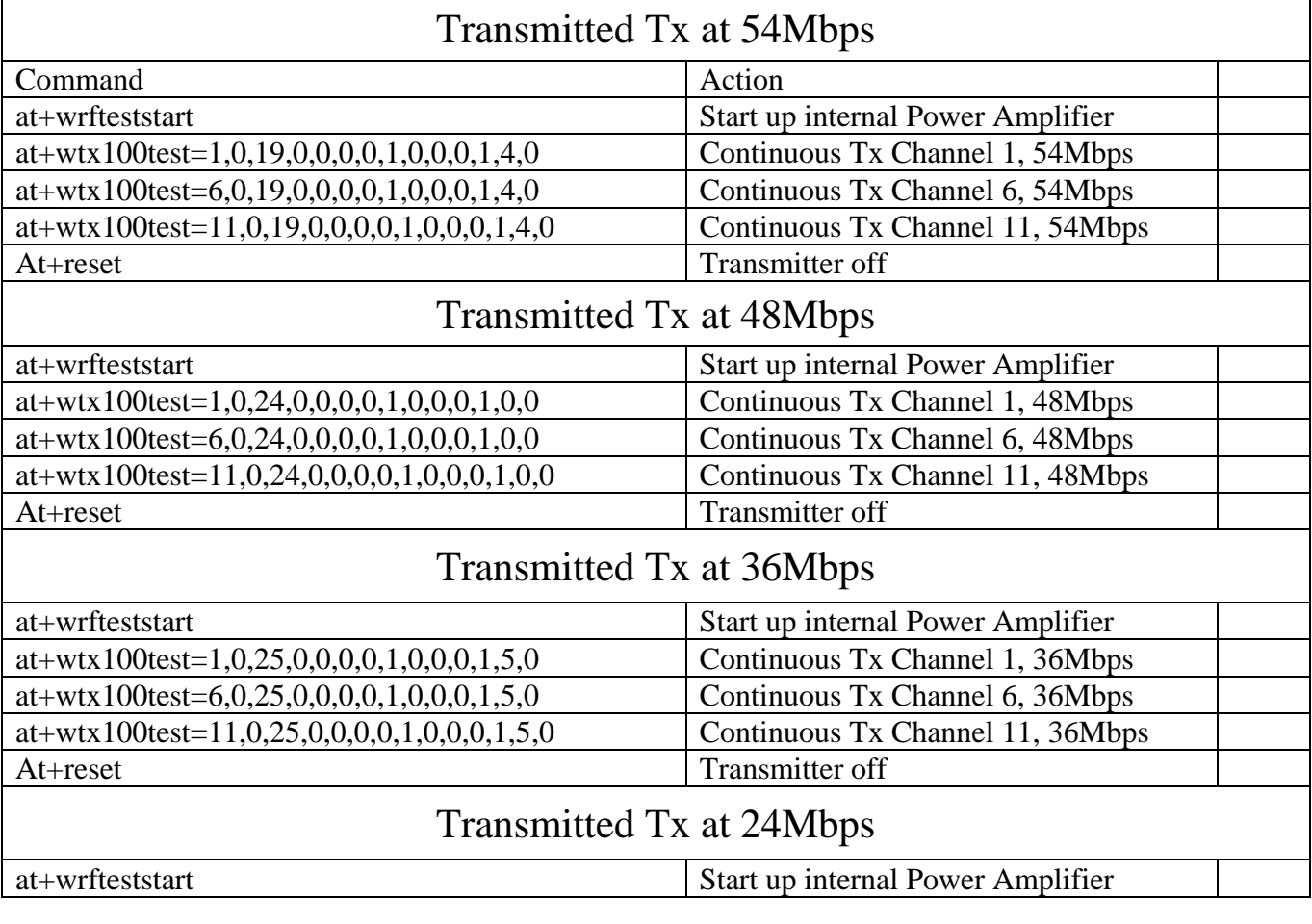

User Manual **Sheet 4 of 17 July. 16, 2014 Sheet 4 of 17** 

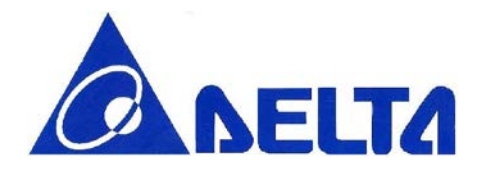

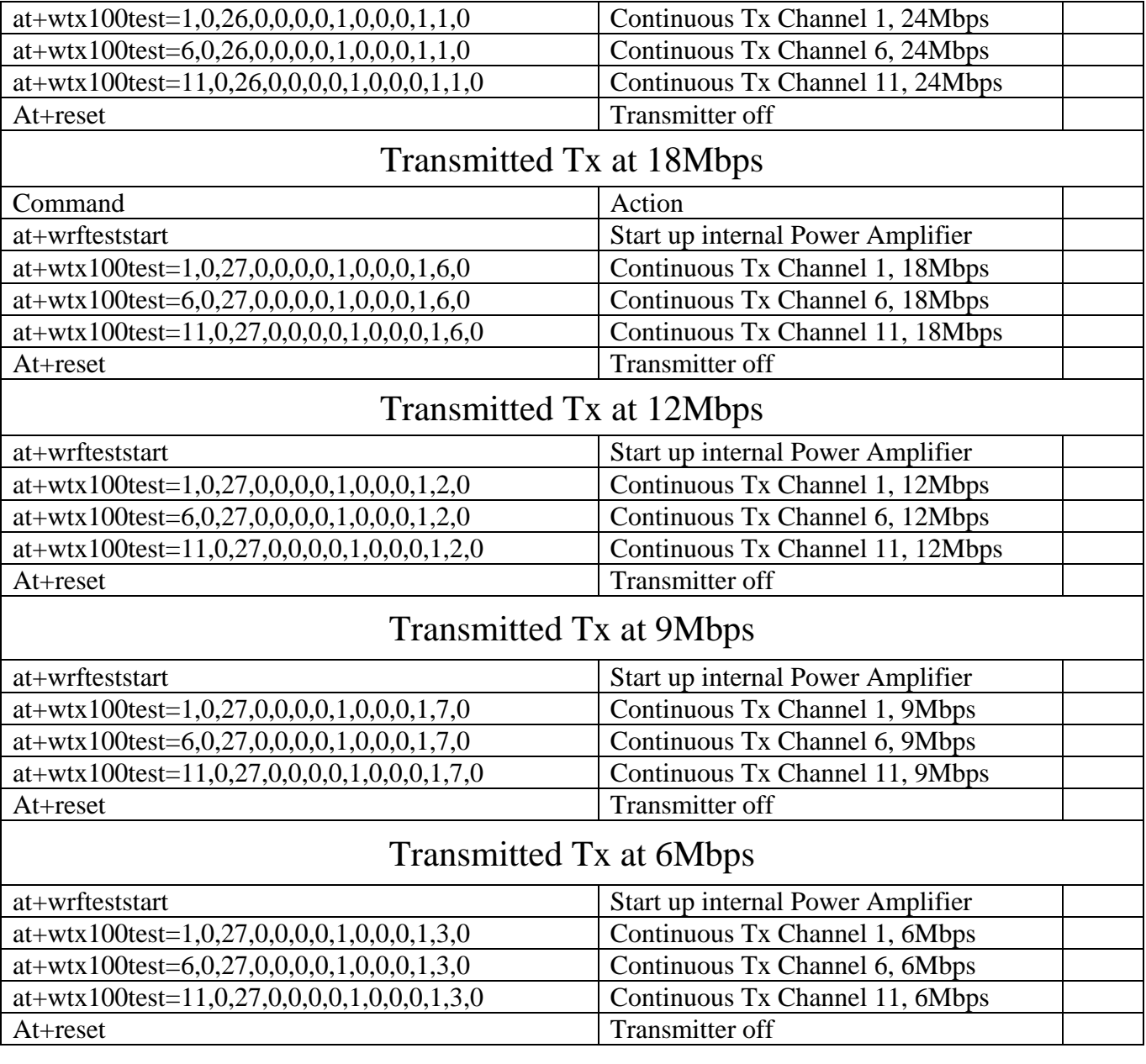

### 802.11n, Transmitter command:

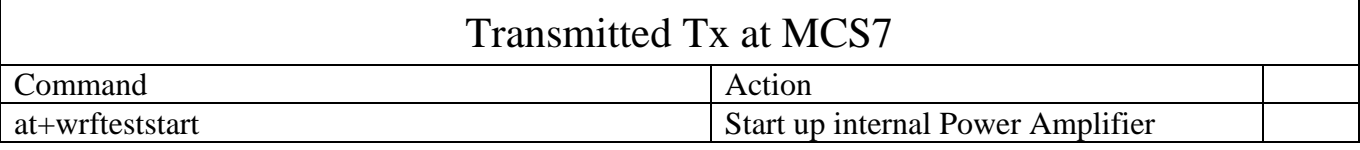

User Manual **Sheet 5 of 17** July. 16, 2014

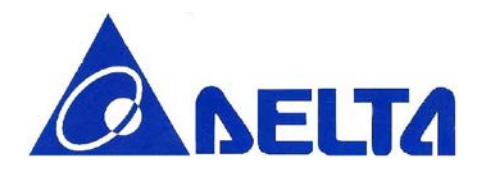

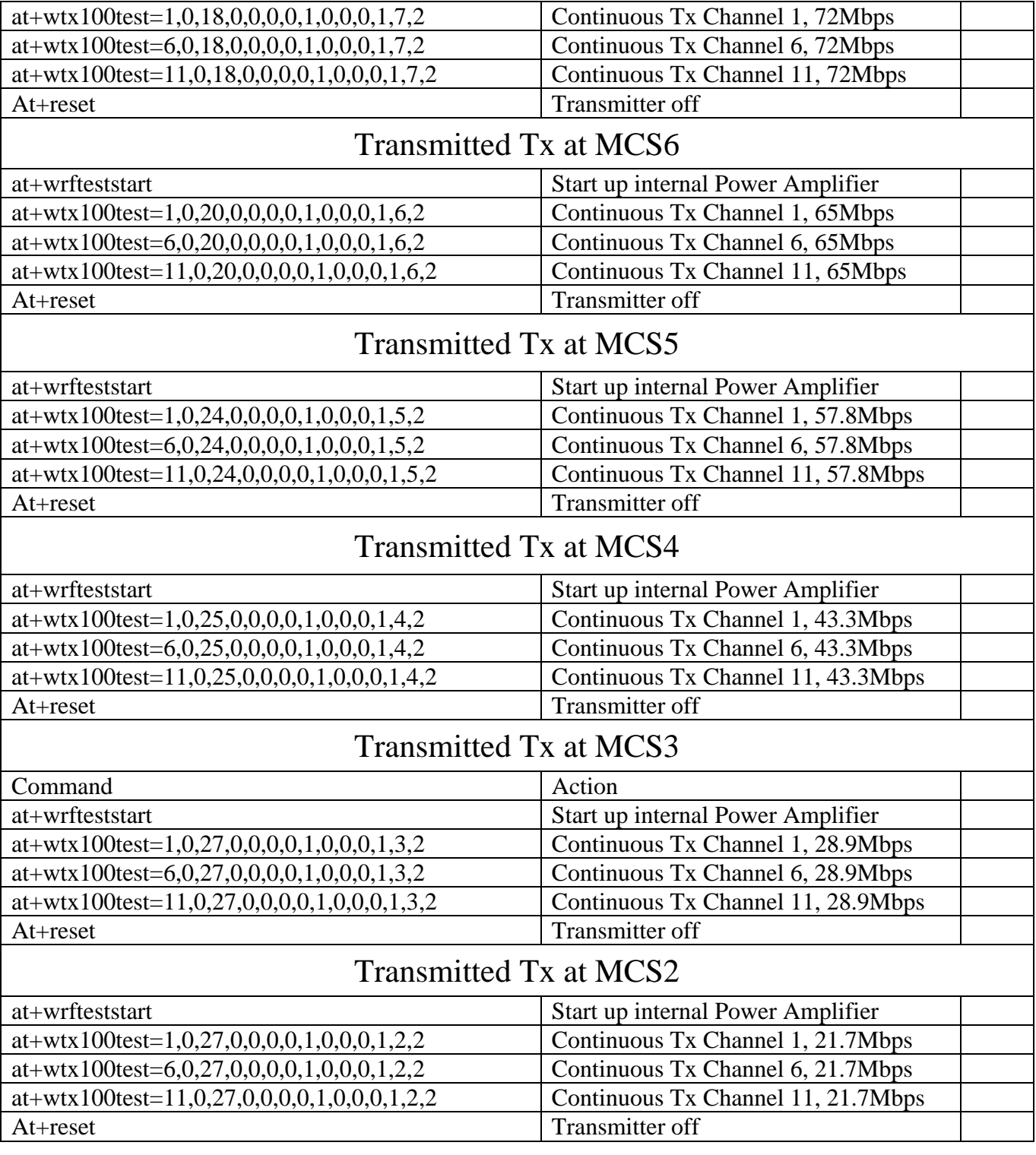

User Manual **Conservery Sheet 6 of 17** The Sheet 11 Sheet 11 Sheet 11 Sheet 12 Ouly. 16, 2014

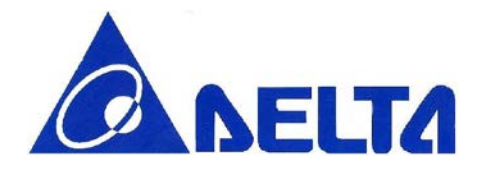

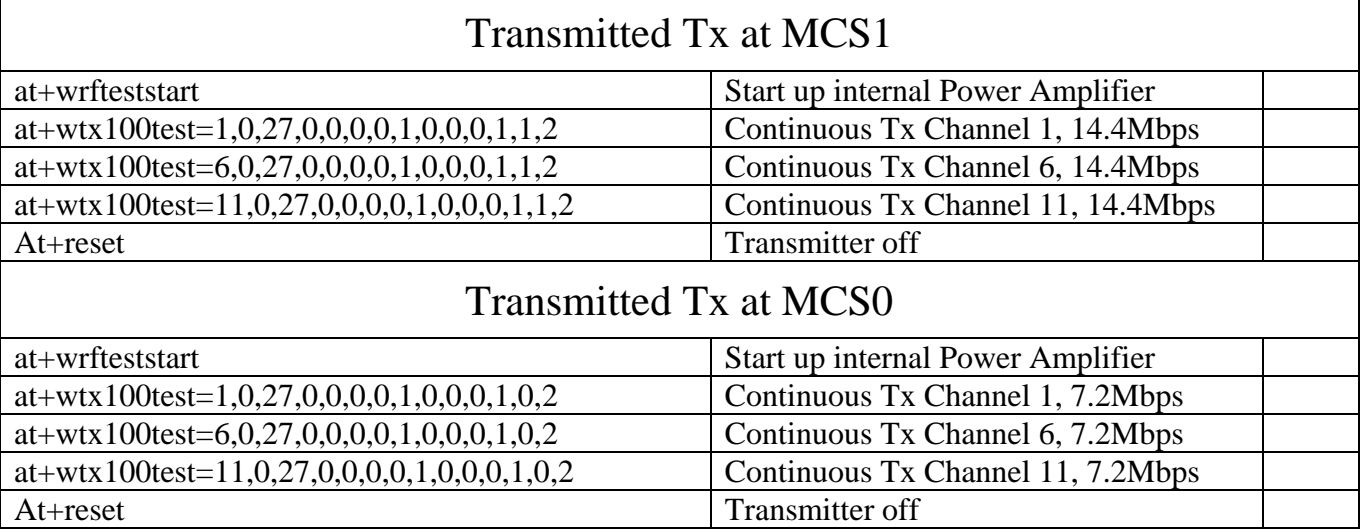

### CW Transmitter command:

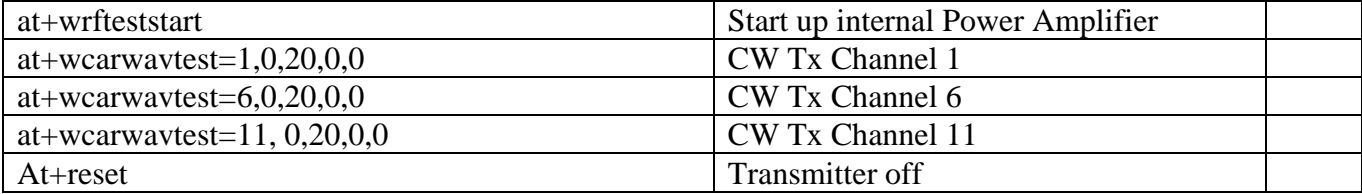

### Received command

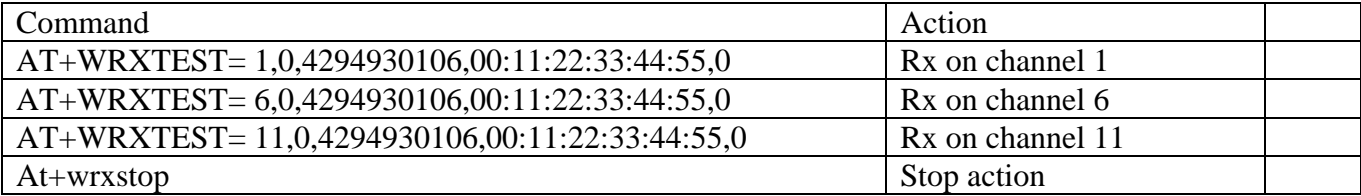

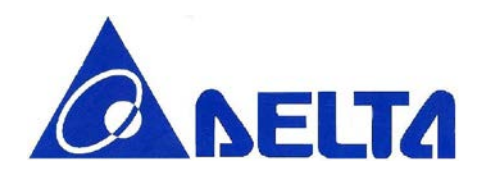

### Device Pin-out Diagram (Module top view)

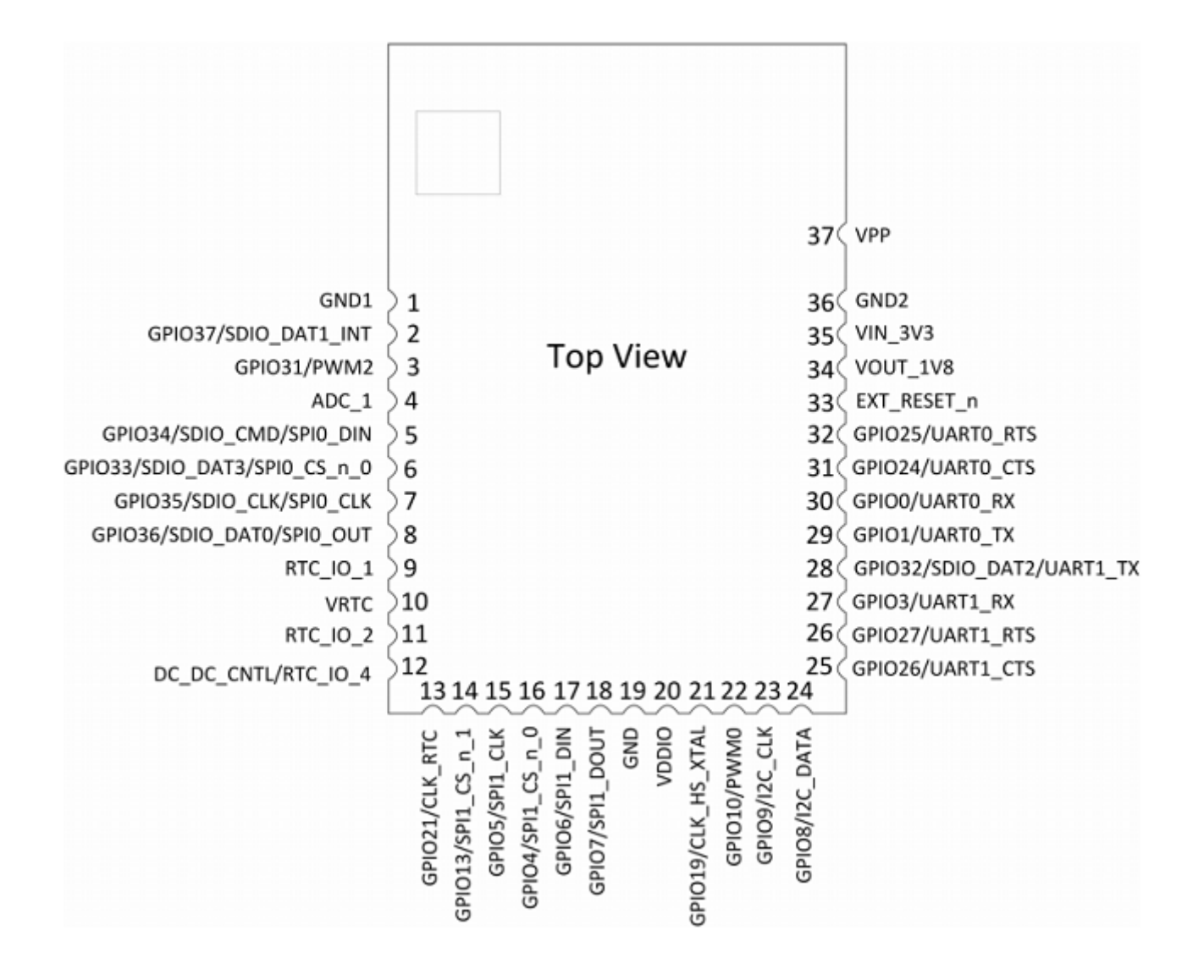

**DFWM-GIB0x Device Pin-out Diagram (Module top view)**

**User Manual Sheet of 17 July. 16, 2014 Sheet 8 of 17** 

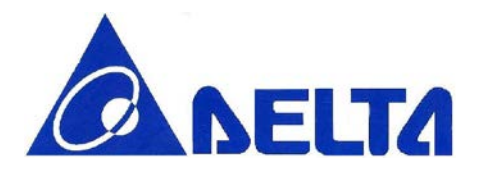

# Module Pins Description

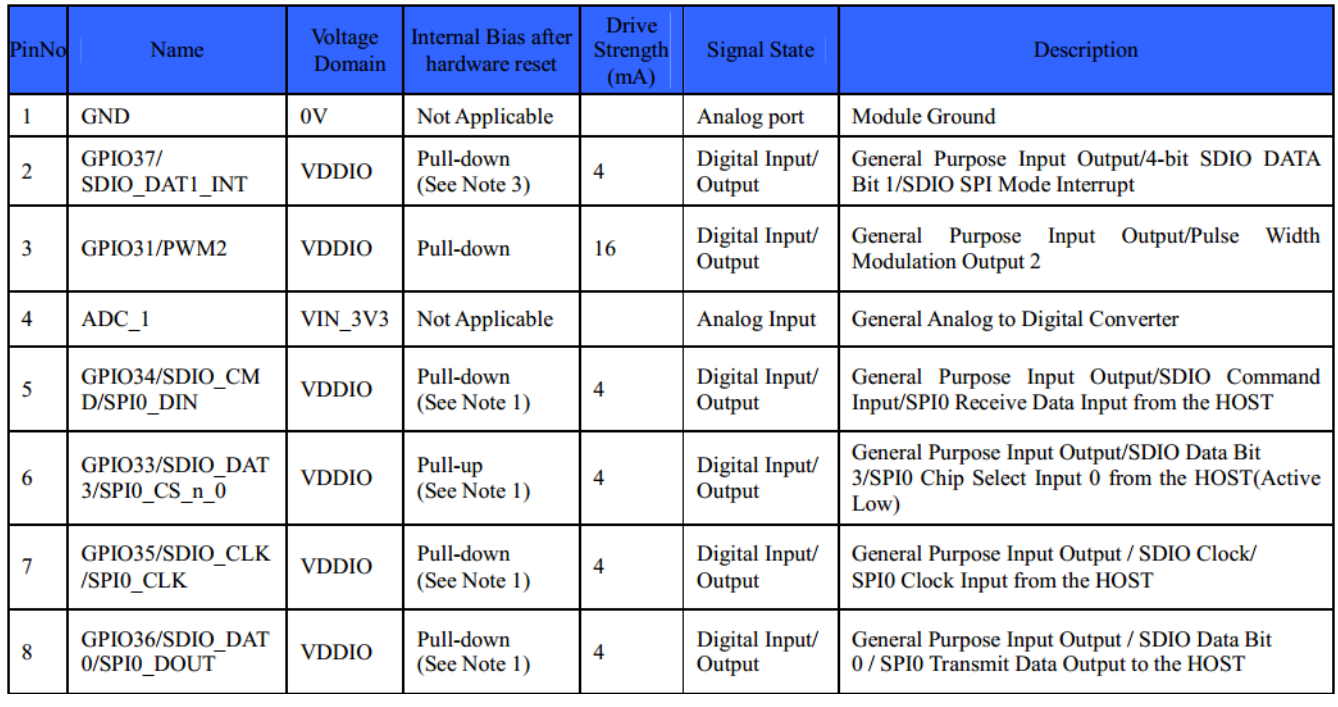

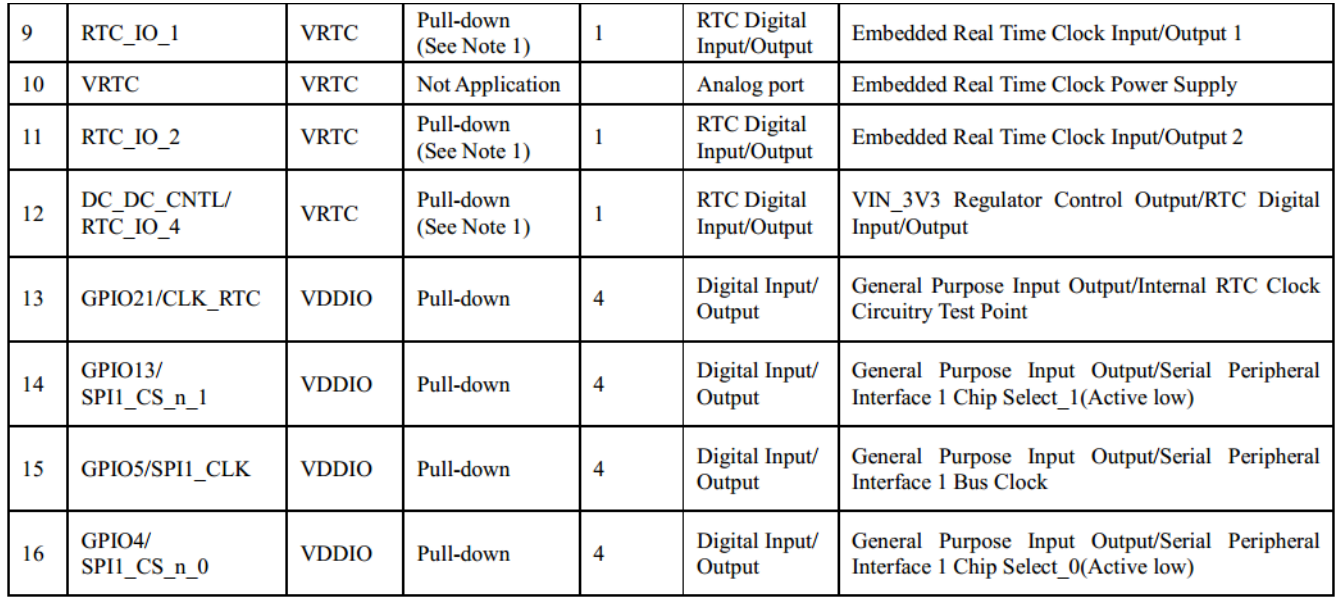

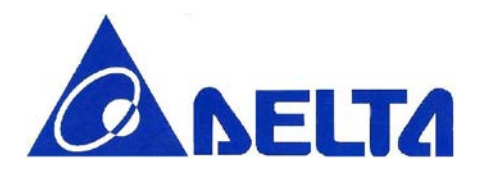

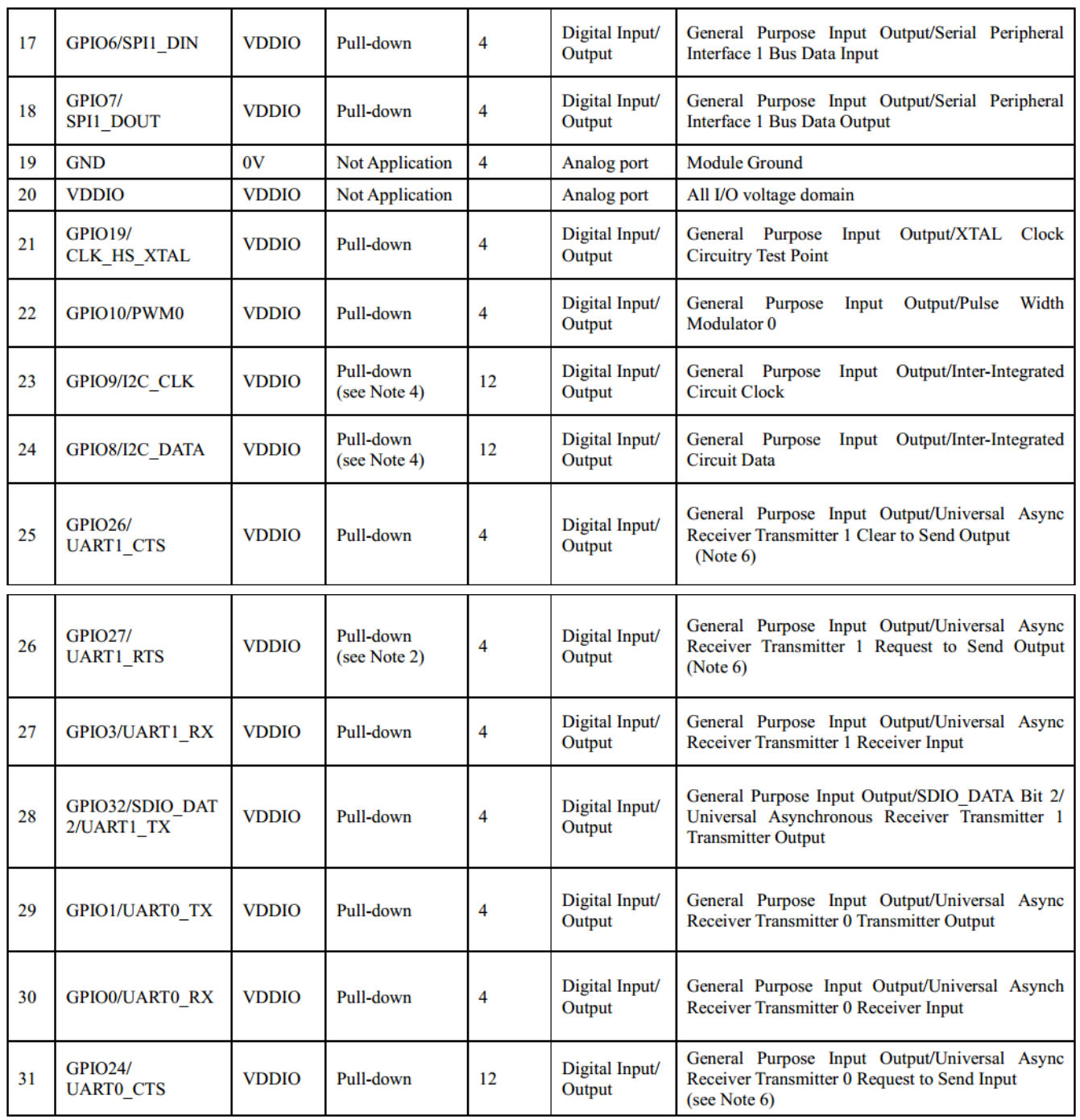

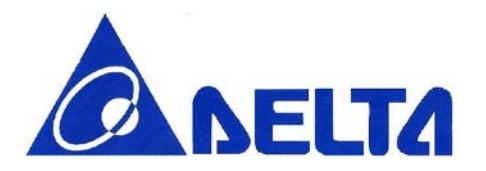

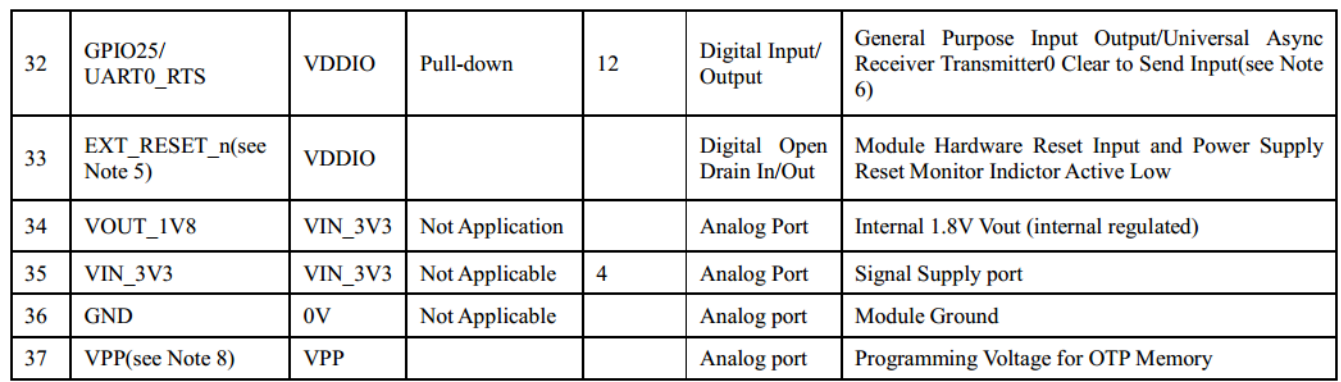

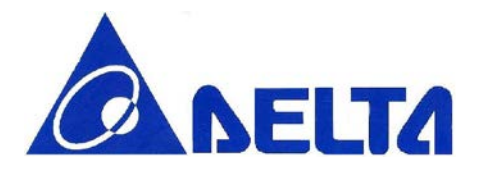

### Antenna Information

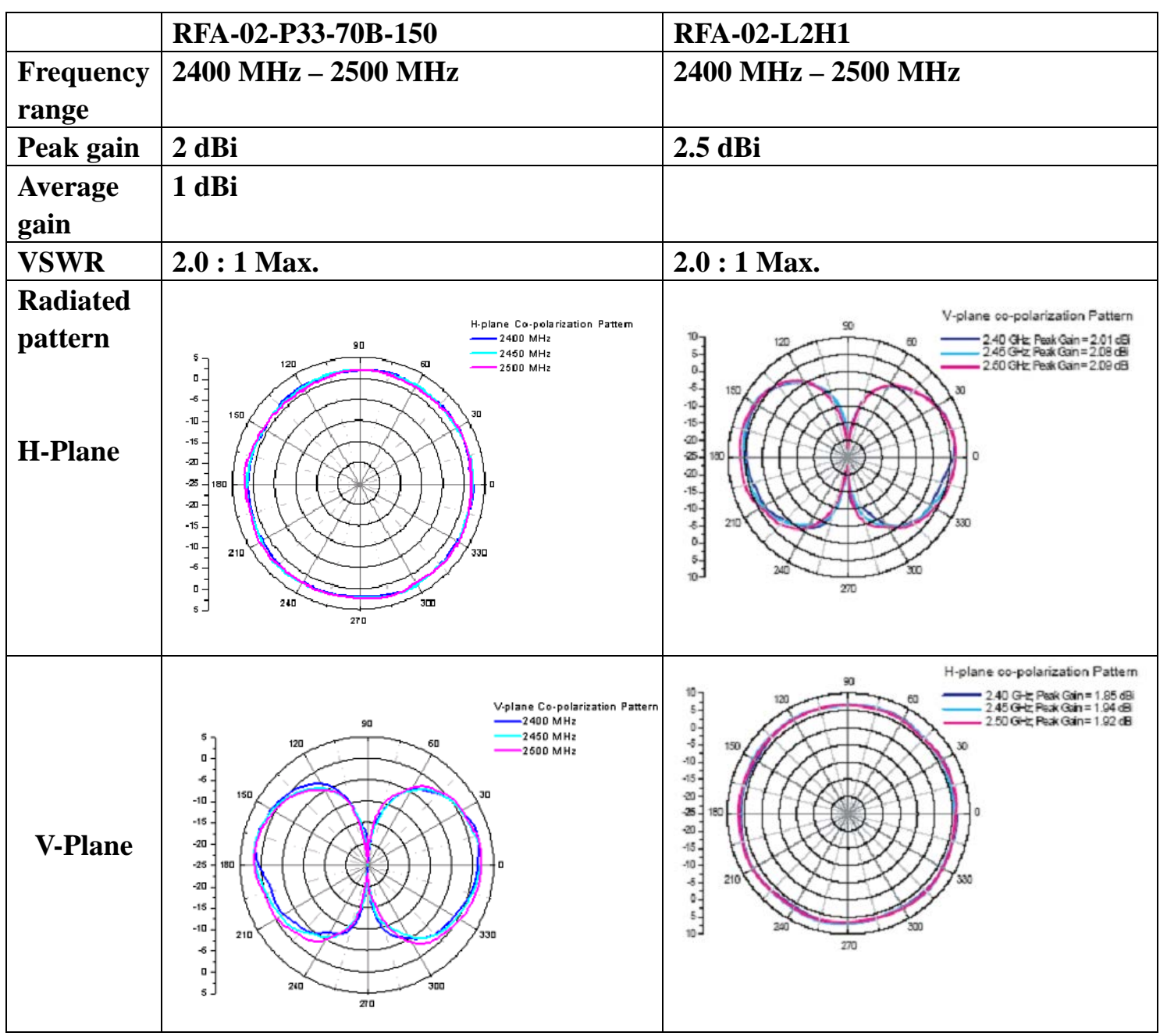

**User Manual Sheet of 17 July. 16, 2014 Sheet 12 of 17** 

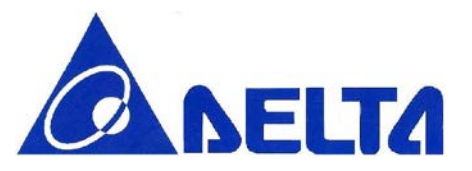

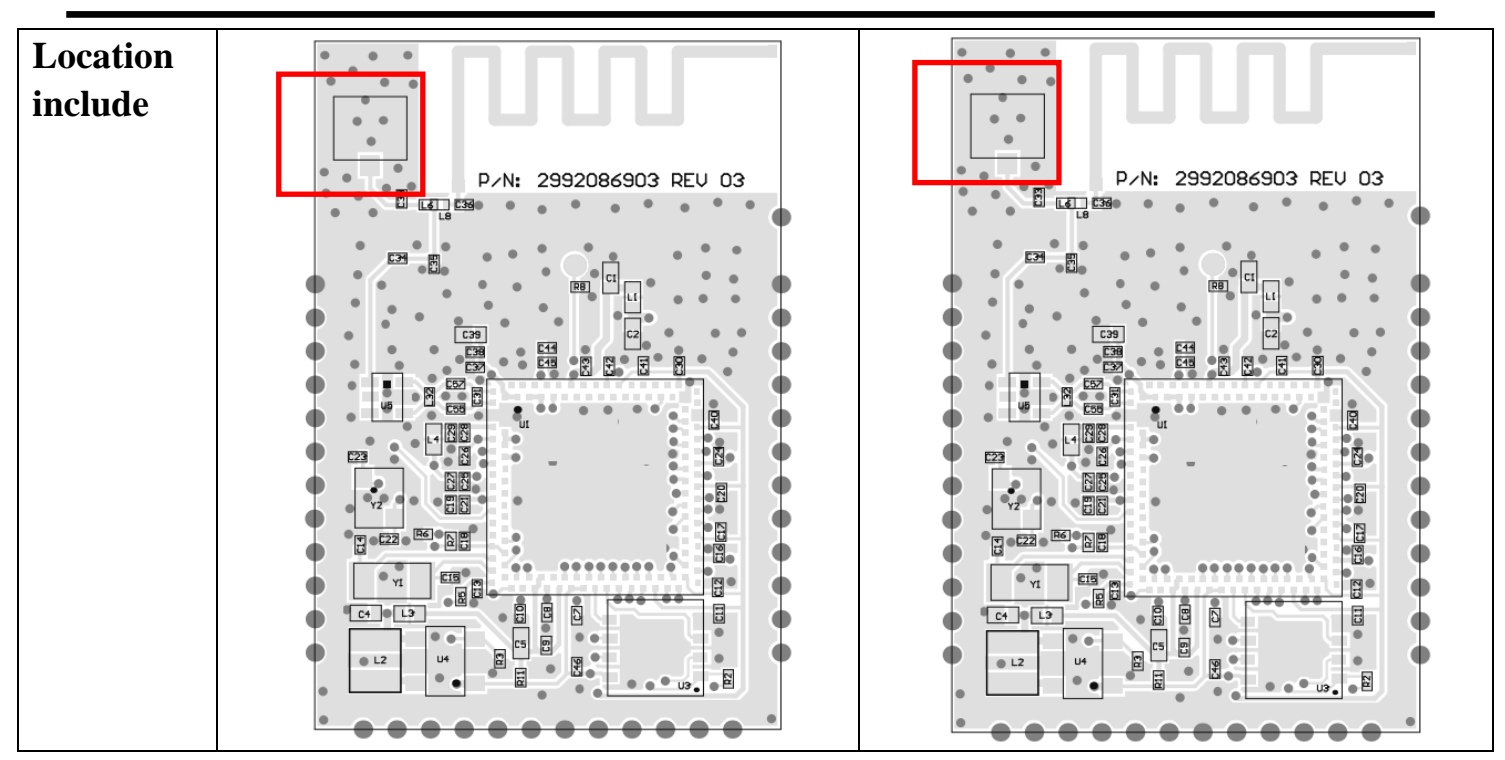

User Manual **Conservery Sheet 13 of 17 13 17 16, 2014** 

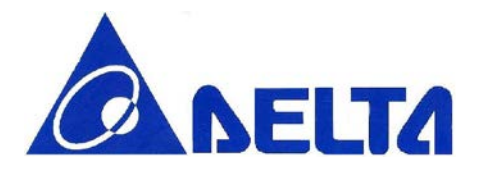

#### **Canada, Industry Canada (IC) Notices**

This Class B digital apparatus complies with Canadian ICES-003 and RSS-210.

This device complies with Industry Canada licence-exempt RSS standard(s).

Operation is subject to the following two conditions: (1) This device may not cause interference, and (2) This device must accept any interference, including interference that may cause undesired operation of the device.

#### **Radio Frequency (RF) Exposure Information**

To comply with RSS 102 RF exposure compliance requirements, a separation distance of at least 20 cm must be maintained between the antenna of this device and all persons.

This device has been certified for use in Canada. Status of the listing in the Industry Canada's REL (Radio Equipment List) can be found at the following web address: <http://www.ic.gc.ca/app/sitt/reltel/srch/nwRdSrch.do?lang=eng> Additional Canadian information on RF exposure also can be found at the following web address: <http://www.ic.gc.ca/eic/site/smt-gst.nsf/eng/sf08792.html>

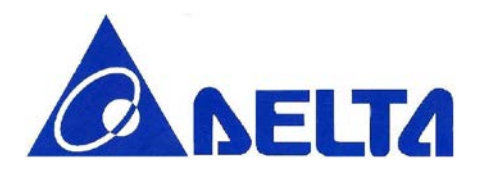

#### **Canada, avis d'Industry Canada (IC)**

Le présent appareil est conforme aux CNR d'Industrie Canada applicables aux appareils radio exempts de licence. L'exploitation est autorisée aux deux conditions suivantes:

(1) l'appareil ne doit pas produire de brouillage, et

(2) l'utilisateur de l'appareil doit accepter tout brouillage radioélectrique subi, même si le brouillage est susceptible d'en compromettre le fonctionnement.

Informations concernant l'exposition aux fréquences radio (RF)

Pour se conformer aux exigences de conformité CNR 102 RF exposition, une distance de séparation d'au moins 20 cm doit être maintenue entre l'antenne de cet appareil et toutes les personnes

Ce périphérique est homologué pour l'utilisation au Canada. Pour consulter l'entrée correspondant à l'appareil dans la liste d'équipement radio (REL - Radio Equipment List) d'Industry Canada rendez-vous sur:

<http://www.ic.gc.ca/app/sitt/reltel/srch/nwRdSrch.do?lang=eng>

Pour des informations supplémentaires concernant l'exposition aux RF au Canada rendez-vous sur : <http://www.ic.gc.ca/eic/site/smt-gst.nsf/eng/sf08792.html>

**Federal Communications Commission (FCC) Statement**

User Manual **Sheet 15 of 17 July. 16, 2014 Sheet 15 of 17** 

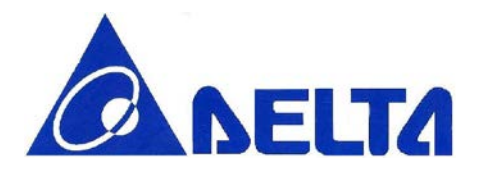

You are cautioned that changes or modifications not expressly approved by the part responsible for compliance could void the user's authority to operate the equipment.

#### Section 15.105 (a) **for Class A Device**

For a Class A digital device or peripheral, the instructions furnished the user shall include the following or similar statement, placed in a prominent location in the text of the manual:

NOTE: This equipment has been tested and found to comply with the limits for a Class A digital device, pursuant to Part 15 of the FCC Rules. These limits are designed to provide reasonable protection against harmful interference when the equipment is operated in a commercial environment. This equipment generates, uses, and can radiate radio frequency energy and, if not installed and used in accordance with the instruction manual, may cause harmful interference to radio communications. Operation of this equipment in a residential area is likely to cause harmful interference in which case the user will be required to correct the interference at his own expense.

#### 15.105(b) **for Class B Device (usual)**

#### **Federal Communications Commission (FCC) Statement**

This equipment has been tested and found to comply with the limits for a Class B digital device, pursuant to part 15 of the FCC rules. These limits are designed to provide reasonable protection against harmful interference in a residential installation. This equipment generates, uses and can radiate radio frequency energy and, if not installed and used in accordance with the instructions, may cause harmful interference to radio communications. However, there is no guarantee that interference will not occur in a particular installation. If this equipment does cause harmful interference to radio or television reception, which can be determined by turning the equipment off and on, the user is encouraged to try to correct the interference by one or more of the following measures:

- -Reorient or relocate the receiving antenna.
- -Increase the separation between the equipment and receiver.
- -Connect the equipment into an outlet on a circuit different from that to which the receiver is connected.
- -Consult the dealer or an experienced radio/TV technician for help.

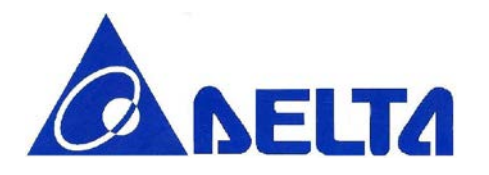

#### Part 15.19(a)(3) unlicensed project (WLAN Device)

**This device complies with Part 15 of the FCC Rules. Operation is subject to the following two conditions:**

1) this device may not cause harmful interference, and

2) this device must accept any interference received, including interference that may cause undesired operation of the device.

#### **End Product Labeling:**

The final end product must be labeled in a visible area with the following: "Contains FCC ID: YOPGS2011MIES".

#### **Manual Information That Must be Included:**

The OEM integrator has to be aware not to provide information to the end user regarding how to install or remove. This RF module in the user's manual of the end product which integrates this module. The user's manual for OEM Integrators must include the following information in a prominent location

#### **FCC RF Radiation Exposure Statement:**

This equipment complies with FCC radiation exposure limits set forth for an uncontrolled environment. This equipment should be installed and operated with minimum distance 20cm between the radiator  $\&$ your body. This transmitter must not be co-located or operating in conjunction with any other antenna or transmitter.

This radio module should not installed and operating simultaneously with other radio.